## **Dashboard**

ashboard is freely configurable and shows an overview of the stored data.

Currently possible windows:

- Expiring employment contracts
- Beginning employment relationships
- Upcoming maternity protection
- Upcoming Activations
- Upcoming deactivations
- Expiring trial periods
- Employees Demography
- Employee statistics
- General statistics

## **Employee current**

With this filter option, only the current, active employees are displayed.

## **Entries**

Here you can filter according to planned entries.

## **Leavings**

All inactive employees who have left the company are listed here.

### **All Employees**

This list provides an overview of all saved employees, regardless of whether they are active or inactive.

## **Administration**

#### Re-entries

Planned re-entries are listed here.

### End of employment

This is the menu in which you use to record resignations.

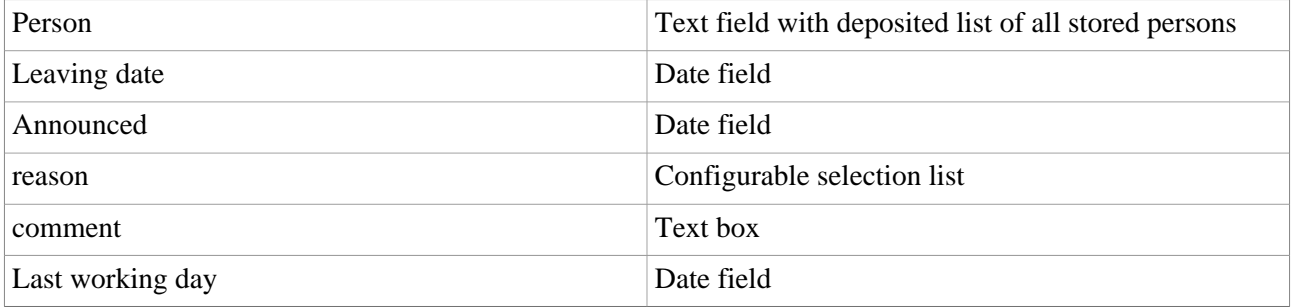

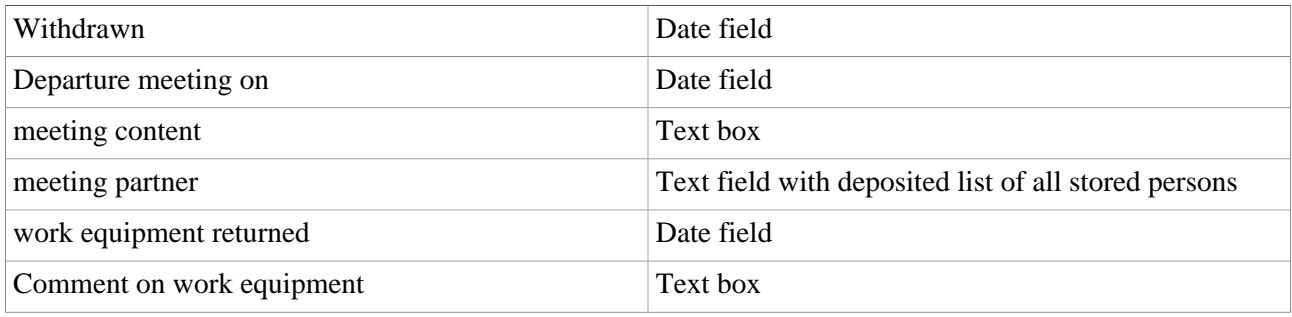

# Social security registration

This option displays all active employees and highlights those in blue who have not yet completed the social insurance registration step. Above the list there are 2 buttons. "Close" and "Start social insurance registration" With Close the list is closed and the homepage of HR-Expert is displayed, with Start social insurance registration all blue marked employees from the list are checked for completeness of the necessary data and forwarded to the social insurance registration by workflow.